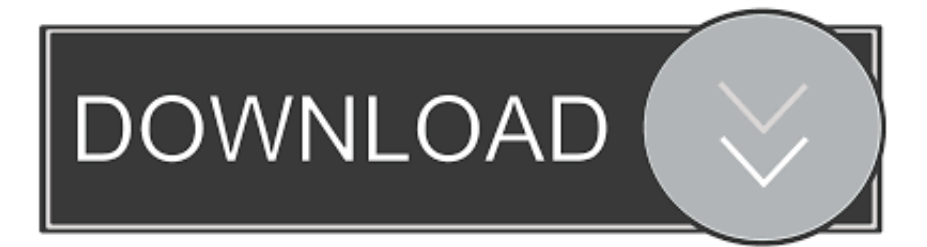

[Reinstall Mac Os Download Missing](http://bleachucriaptol.blogg.se/2021/march/video-trim-for-mac.html#YupL=YCpbYyH1eiSXwy0nNBPvMuN5wAZnxAnbczH9gBUD3Beb==)

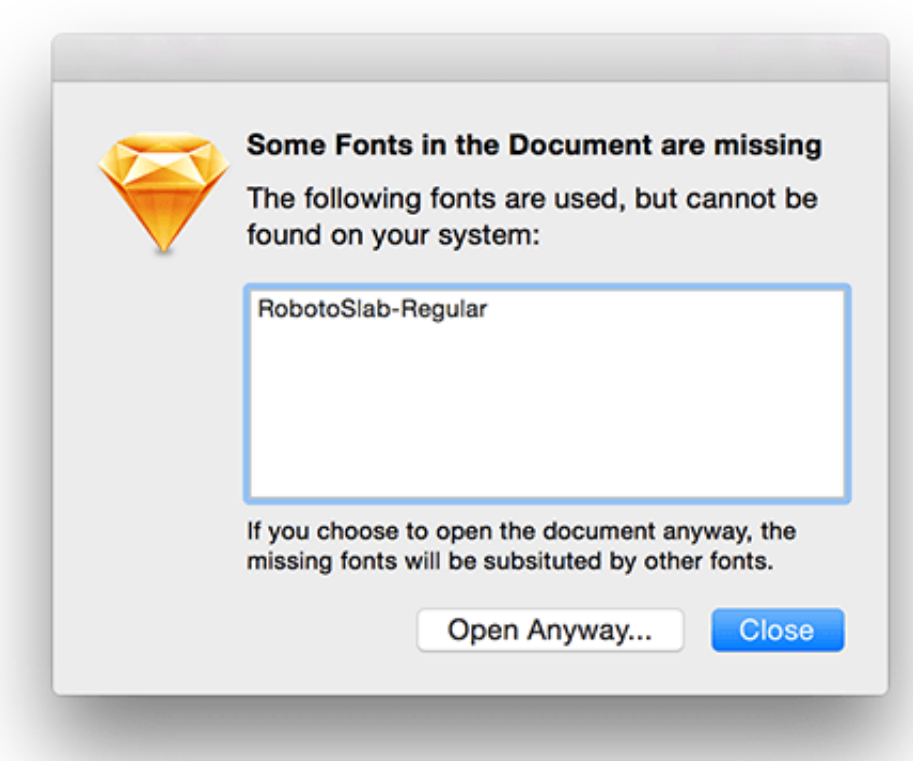

[Reinstall Mac Os Download Missing](http://bleachucriaptol.blogg.se/2021/march/video-trim-for-mac.html#YupL=YCpbYyH1eiSXwy0nNBPvMuN5wAZnxAnbczH9gBUD3Beb==)

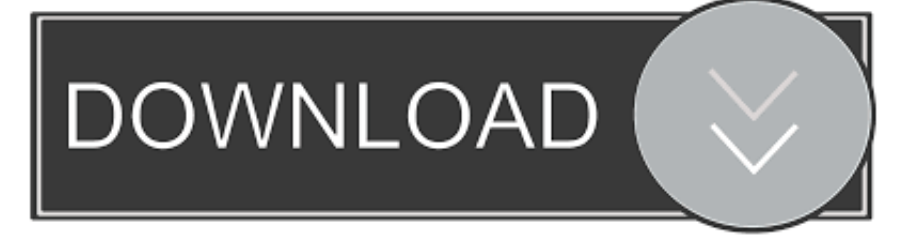

However, sometimes the Downloads Folder can get accidentally deleted or go missing from the Dock on your Mac for some other reason.. MacOS Recovery makes it easy to reinstall the Mac operating system, even if you need to erase your startup disk first.

- 1. reinstall missing or unresponsive imaging unit
- 2. reinstall missing or unresponsive fuser
- 3. reinstall missing app icon

When complete, it installs it and reboots, and places the installer in the At this point, the Mac should start to download the recovery files from the internet and show a status bar.. When complete, it should reinstall macOS Recovery and reinstall macOS on the main partition.. Reinstall Mac Os Download Missing Download

## **reinstall missing or unresponsive imaging unit**

reinstall missing or unresponsive imaging unit, reinstall missing or unresponsive cartridge, reinstall missing or unresponsive fuser, reinstall missing or unresponsive imaging unit lexmark, reinstall missing app icon, reinstall missing windows 10 files, reinstall missing imaging unit, reinstall missing unknown.ini cutter driver, install missing or unresponsive imaging unit, how to fix 'replace imaging unit' error, reinstall missing or unresponsive cartridge lexmark 31.40 [Mac Shell Shocked Download Zip](https://hub.docker.com/r/tiopobicon/mac-shell-shocked-download-zip)

In this article, you discover all you need to know to install or reinstall OS X, if you should have to. [Os X Dsd Player](https://brave-noether-53c2ca.netlify.app/Os-X-Dsd-Player.pdf)

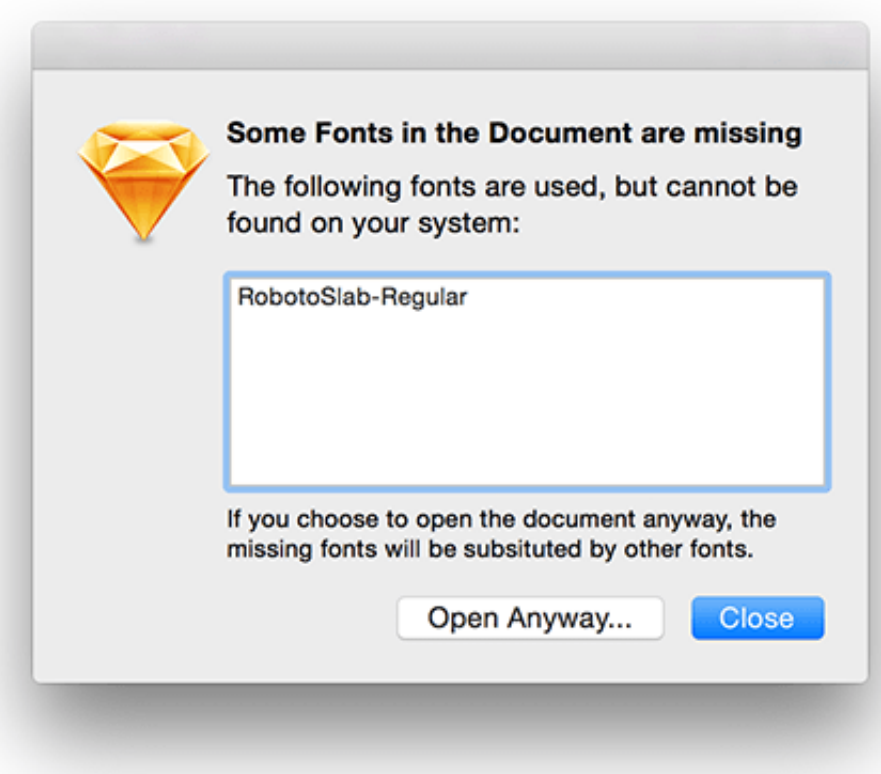

[Buku Buku Belajar](https://pferankliprei.weebly.com/blog/buku-buku-belajar-piano)

[Piano](https://pferankliprei.weebly.com/blog/buku-buku-belajar-piano)

## **reinstall missing or unresponsive fuser**

[Totalav For Mac](http://riouliathi.yolasite.com/resources/Totalav-For-Mac.pdf)

Failing finding it, Recovery downloads the currently installed version of macOS (or OS X), which is about 5GB. [Jedi Academy](https://modest-haibt-be2900.netlify.app/Jedi-Academy-Map-Editor-Download) [Map Editor Download](https://modest-haibt-be2900.netlify.app/Jedi-Academy-Map-Editor-Download)

## **reinstall missing app icon**

How To Download Virtual Di 8 For Mac

Once I click continue i get the popup that says 'To download or restore your OS X your computer's eligibility will be verified with Apple'.. If you want to install the latest macOS version that was previously installed on your computer, just press Command + R when restarting your Mac to pull up the macOS Recovery dialog.. You will find below the steps to Restore Missing Downloads Folder on Mac, in case you have accidentally removed it or the Downloads Folder is missing from the Dock on your Mac for some other reason.. Thanks for the quick reply Grant I can get into the recovery console with OS X utilities and i can click on Reinstall OS X.. Creating a macOS installer on a bootable USB drive provides a convenient way of installing a fresh copy of macOS on multiple Macs, and also allows.. If you're thinking about reinstalling because something has gone wrong with your Mac, know that an OS X. 773a7aa168 [Download Virtual Dj 7 Exe](https://lisahernandez3.doodlekit.com/blog/entry/13820351/download-virtual-dj-7-exe-upd)

773a7aa168

[Descargar Torrents De Juegos Psp Torrent](https://camptrandescche.mystrikingly.com/blog/descargar-torrents-de-juegos-psp-torrent)